# MANUAL DEL USUARIO BALANZA ELECTRÓNICA PARA HACIENDA HA-2000

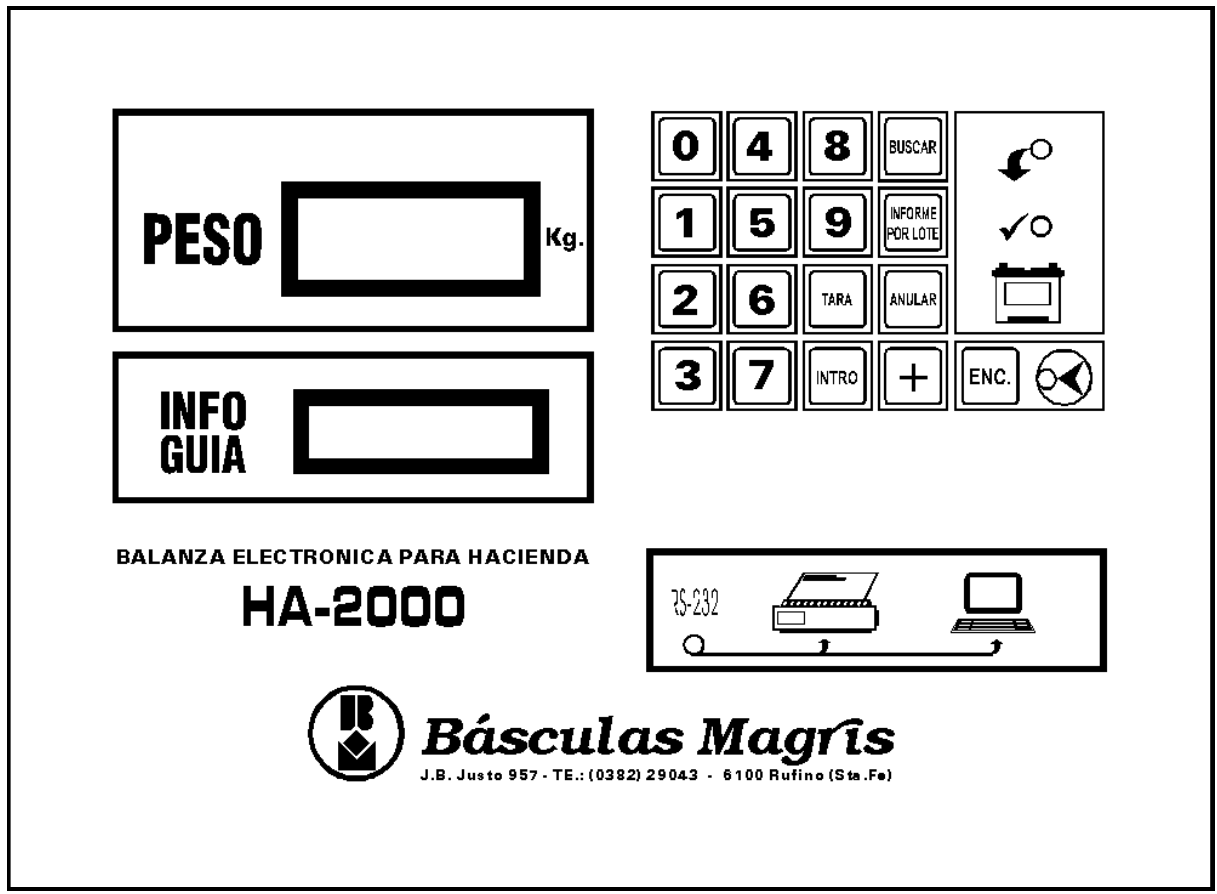

BÁSCULAS MAGRIS - J. B. JUSTO 957 - (6100) RUFINO - SANTA FE T.E. (0382) 29043

**【思INDUSTRIA ARGENTINA** 

# INDICE

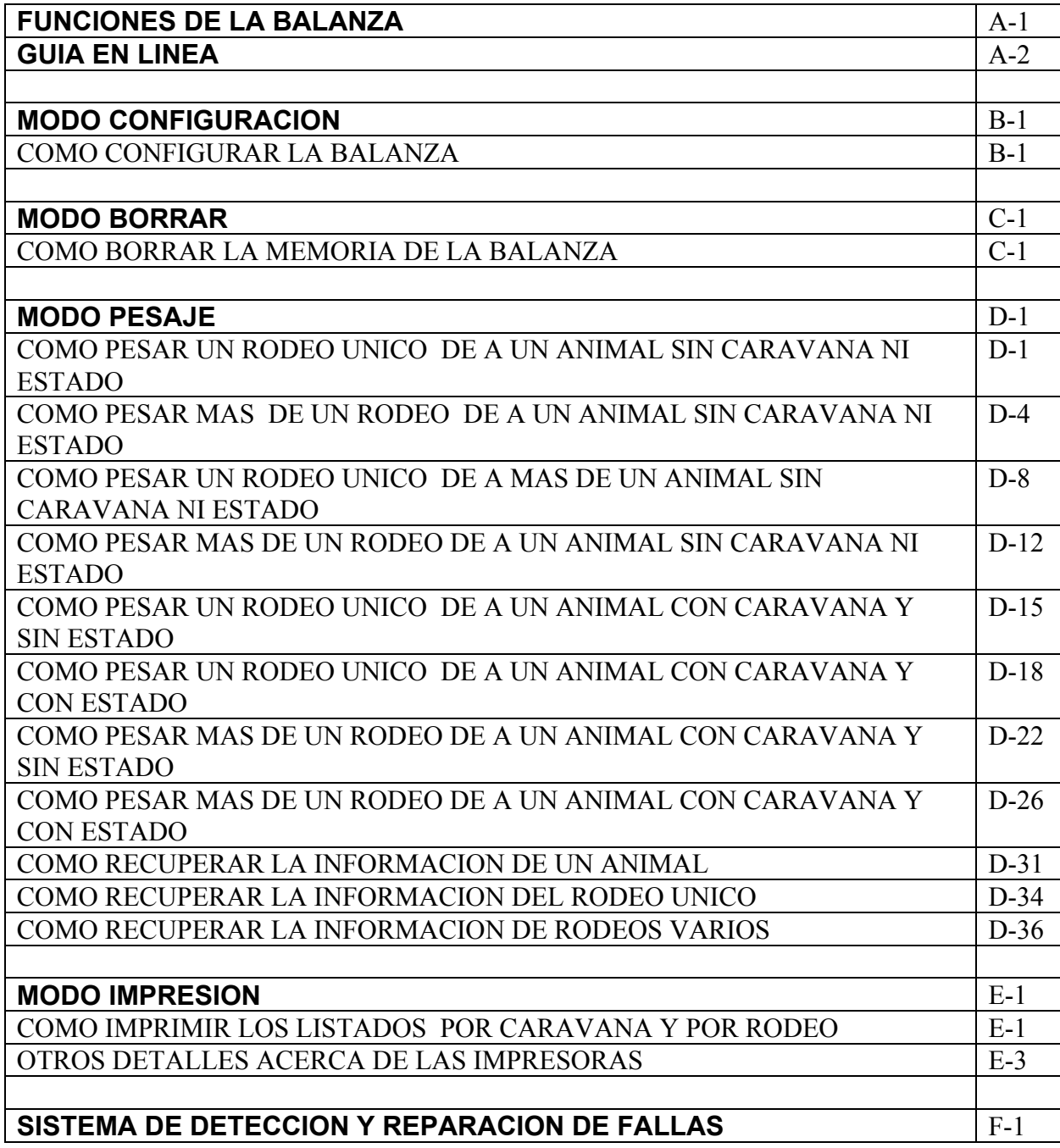

# **MODO BORRAR**

#### **COMO BORRAR LA MEMORIA DE LA BALANZA**

IMPORTANTE: Al ejecutar el proceso de borrado toda la información contenida en la memoria se perderá, tanto la correspondiente a los rodeos como a los animales individuales.

Para ingresar en el MODO BORRAR, manteniendo presionada la tecla [INTRO] encender el equipo mediante la tecla [ENC.].

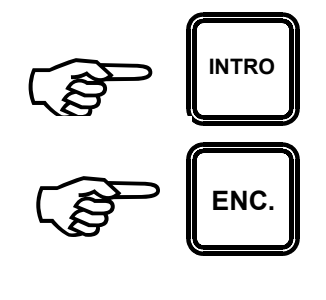

Veremos en el visor superior:

y en el visor inferior:

Para salir presionar la tecla [INTRO].

Para borrar presionar la tecla [ANULAR].

**BORRAR** 
$$
\Rightarrow
$$
 **IANULAR I**

\n**SALIR**  $\Rightarrow$  **IINTRO I**

וסס

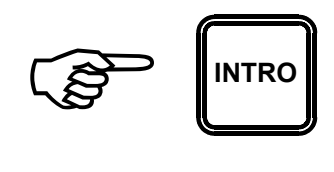

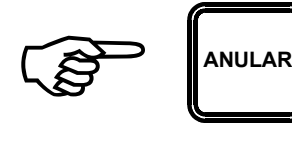

A continuación, mientras se **BORRANDO...** ejecuta el proceso de borrado, el visor inferior indicará:

Finalmente indicará:  $\Box$  DATOS BORRADOS...

y a continuacion:  $\sqrt{APAGAR P/SALIR}$ 

Luego apagar presionando la tecla [ENC].

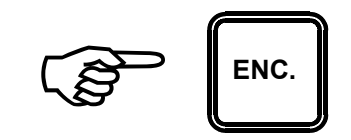

## **MODO PESAJE**

#### **COMO PESAR UN RODEO ÚNICO DE A UN ANIMAL SIN CARAVANA NI ESTADO**

IMPORTANTE: El equipo debe estar configurado para: RODEO ÚNICO, 1 ANIMAL, SIN CARAVANA, SIN ESTADO

Encender el equipo presionando la tecla [ENC].

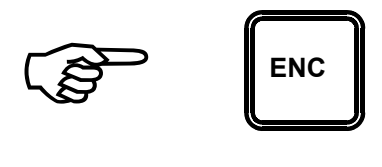

Esperar el conteo descendente que realiza el visor superior (desde 9999 hasta 0000) hasta que finalmente el visor superior indique cero (0),

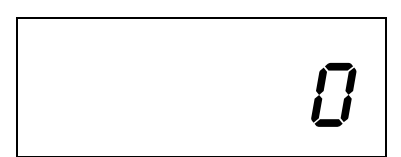

simultáneamente el visor inferior indicará:

ACUMULAR->[+]

Subir el primer animal a la balanza y esperar que el visor superior indique el peso del mismo en forma estable y presionar la tecla [+].

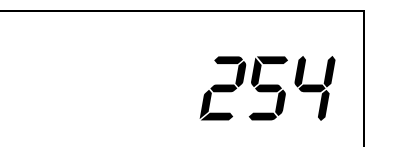

El visor inferior indicará ahora:

Donde TOTAL será la suma de los pesos de los animales (hasta el momento solo uno), PR será el promedio del peso de los mismos y el número que antecede a la letra "A" será la cantidad de animales que han sido pesados.

Una vez que el animal se ha retirado verificar que el visor superior indique cero (0), si así no fuera presionar la tecla [TARA].

Si así no fuera presionar la tecla [TARA]

Subir el siguiente animal y proceder de la misma manera, una vez estabilizado el peso indicado en el visor superior presionar la tecla [+], ahora el visor inferior indicará:

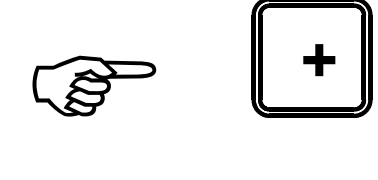

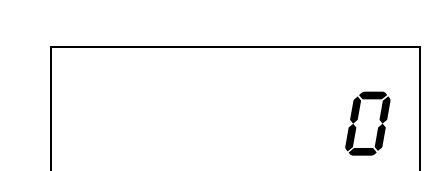

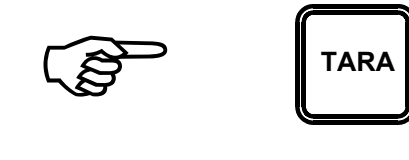

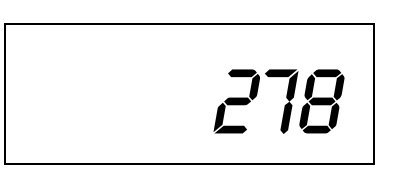

PR. 254 kg.1A

TOTAL: 254 Kg.

) **<sup>+</sup>**

El visor inferior indicará ahora

TOTAL: 532 Kg. PR. 266 kg.2A

Donde TOTAL será la suma de los pesos de los dos animales, PR será el promedio del peso de los mismos y el número 2 que antecede a la letra "A" será la cantidad de animales que han sido pesados.

Proceder de la misma forma hasta pesar todos los animales que componen el rodeo.

La información obtenida queda almacenada en la memoria de equipo aunque este sea apagado, para recuperarla luego de apagar el equipo ver: COMO RECUPERAR LA INFORMACIÓN DEL RODEO ÚNICO

#### **COMO PESAR MAS DE UN RODEO DE A UN ANIMAL SIN CARAVANA NI ESTADO**

IMPORTANTE: El equipo debe estar configurado para: + DE UN RODEO, 1 ANIMAL, SIN CARAVANA, SIN ESTADO

Encender el equipo presionando la tecla [ENC].

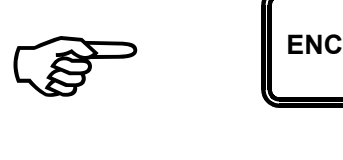

Esperar el conteo descendente que realiza el visor superior (desde 9999 hasta 0000) hasta que finalmente el visor superior indique cero (0), simultáneamente el visor inferior indicará:

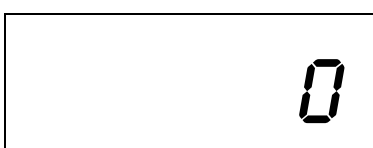

y en el visor inferior<br>
RODEO? (1->8)

Subir el primer animal a la balanza y esperar que el visor superior indique el peso del mismo en forma estable, por ejemplo:

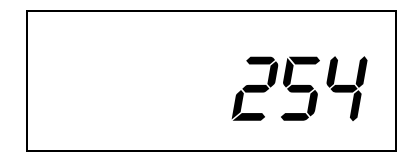

Presionar la tecla correspondiente al número de rodeo al que pertenece el animal, por ejemplo.

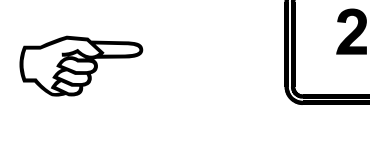

*Nota: Los números aparecen en el visor superior a medida que se los ingresa*.

Mientras el equipo almacena el peso del animal en el acumulador del rodeo número 2, el visor inferior indicará:

...

Una vez guardada la información, el visor inferior indicará nuevamente:

RODEO? (1->8)

Una vez que el animal se ha retirado verificar que el visor superior indique cero (0).

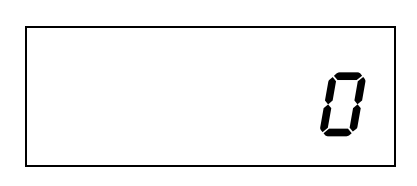

Si así no fuera presionar la tecla [TARA]

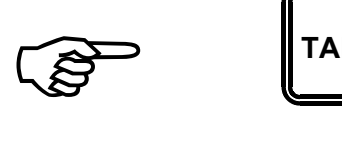

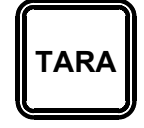

Subir el siguiente animal a la balanza y esperar a que el visor superior indique el peso del mismo en forma estable, por ejemplo:

Presionar la tecla correspondiente al número de rodeo al que pertenece el animal, por ejemplo:

Mientras el equipo almacena el peso del animal en el acumulador del rodeo número 2, el visor inferior indicará:

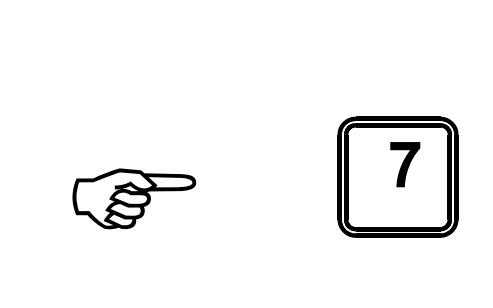

278

Una vez guardada la información, el visor inferior indicará nuevamente:

RODEO? (1->8)

...

Proceder de la misma forma hasta pesar todos los animales que componen el rodeo.

La información obtenida queda almacenada en la memoria de equipo aunque este sea apagado, para recuperarla luego de apagar el equipo ver: COMO RECUPERAR LA INFORMACIÓN DEL RODEO ÚNICO

#### **COMO PESAR UN RODEO ÚNICO DE A MAS DE UN ANIMAL POR VEZ SIN CARAVANA NI ESTADO**

IMPORTANTE: El equipo debe estar configurado para: RODEO ÚNICO, + DE UN ANIMAL, SIN CARAVANA, SIN ESTADO

Encender el equipo presionando la tecla [ENC].

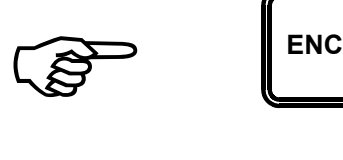

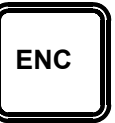

Esperar el conteo descendente que realiza el visor superior (desde 9999 hasta 0000) hasta que finalmente el visor superior indique cero (0).

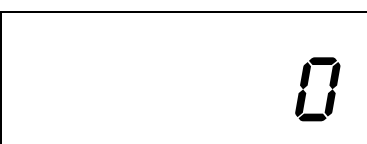

y en el visor inferior<br> $ALUMIULAR \rightarrow [+]$ 

Subir el primer animal a la balanza y esperar que el visor superior indique el peso del mismo en forma estable, por ejemplo:

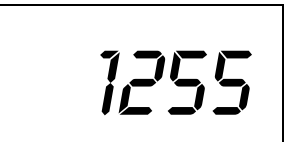

El visor inferior solicitará ahora la cantidad de animales que se encuentran sobre la balanza:

Introducir la cantidad de animales 8no mayor que 25), ingresando siempre los dos números; si la cantidad es 5, presionar [0], [5].

Nota: Los números aparecen en<br>el visor superior a medida que se<br>los ingresa. *el visor superior a medida que se los ingresa*.

El visor inferior indicará ahora:

Donde TOTAL será la suma de los pesos de los animales pesado en esta operación, PR será el promedio del peso de los mismos y el número que antecede a la letra "A" será la cantidad de animales que han sido pesados.

CANTIDAD? (01->25)

)**<sup>+</sup>**

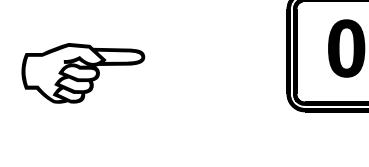

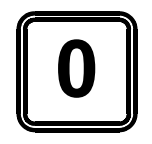

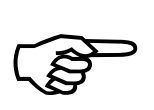

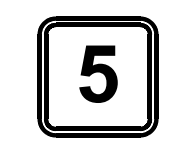

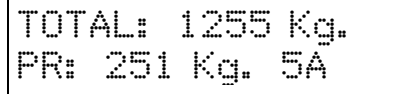

Una vez que los animales se han retirado verificar que el visor superior indique (0).

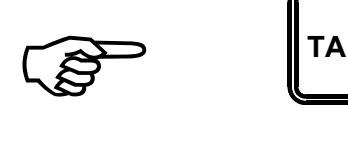

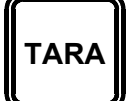

Si así no fuera presionar la tecla [TARA]

Subir el segundo grupo de animales a la balanza y esperar a que el visor superior indique el peso del mismo en forma estable, por ejemplo:

Presionar la tecla [+]

El visor inferior solicitará ahora la cantidad de animales que se encuentran sobre la balanza:

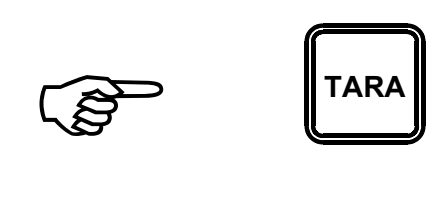

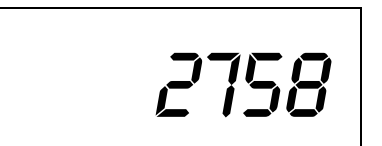

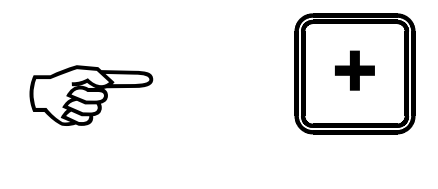

CANTIDAD? (01->25)

Introducir la cantidad de animales 8no mayor que 25), ingresando siempre los dos números; si la cantidad es 10, presionar [1], [0].

Nota: Los números aparecen en<br>el visor superior a medida que se<br>los ingresa. *el visor superior a medida que se los ingresa*.

El visor inferior indicará ahora:

Donde TOTAL será la suma de los pesos de los animales pesado en esta operación, PR será el promedio del peso de los mismos y el número que antecede a la letra "A" será la cantidad de animales que han sido pesados.

Proceder de la misma forma hasta pesar todos los animales que componen el rodeo.

La información obtenida queda almacenada en la memoria de equipo aunque este sea apagado, para recuperarla luego de apagar el equipo ver: COMO RECUPERAR LA INFORMACIÓN DEL RODEO ÚNICO

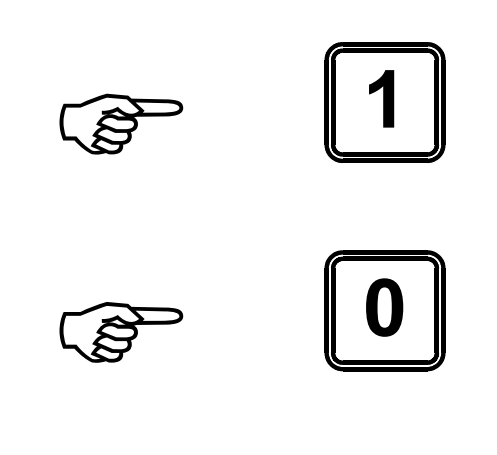

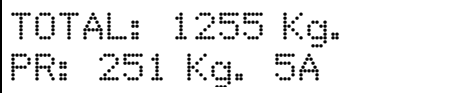

#### **COMO PESAR UN RODEO ÚNICO DE A MAS DE UN ANIMAL POR VEZ SIN CARAVANA NI ESTADO**

IMPORTANTE: El equipo debe estar configurado para: +DE UN RODEO,+DE UN ANIMAL, SIN CARAVANA, SIN ESTADO

Encender el equipo presionando la tecla [ENC].

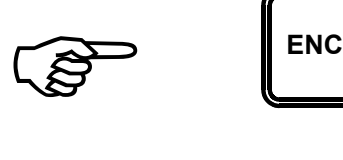

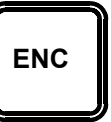

Esperar el conteo descendente que realiza el visor superior (desde 9999 hasta 0000) hasta que finalmente el visor superior indique cero (0).

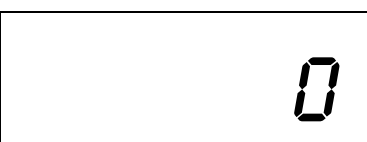

y en el visor inferior<br>
RODEO? (1->8)

Subir el primer animal a la balanza y esperar que el visor superior indique el peso del mismo en forma estable, por ejemplo:

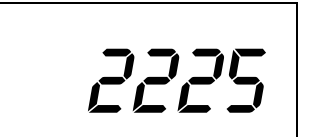

Presionar la tecla correspondiente al número de rodeo al que pertenece el animal, por ejemplo.

)**<sup>2</sup>**

*Nota: Los números aparecen en el visor superior a medida que se los ingresa*.

Mientras el equipo almacena el peso del animal en el acumulador del rodeo número 2, el visor inferior indicará:

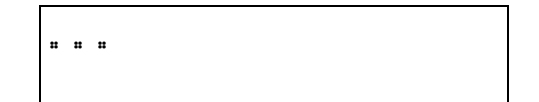

Una vez guardada la información, el visor inferior indicará nuevamente:

Introducir la cantidad de animales 8no mayor que 25), ingresando siempre los dos números; si la cantidad es 5, presionar [0], [5].

Nota: Los números aparecen en<br>el visor superior a medida que se<br>los ingresa. *el visor superior a medida que se los ingresa*.

Ahora el equipo almacenará la cantidad de animales que componen el grupo junto con el peso total del grupo de animales. CANTIDAD? (01->25)

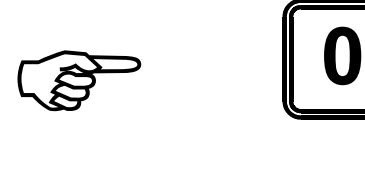

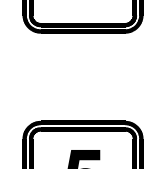

Una vez guardada la información, el visor inferior indicará nuevamente:

RODEO? (1->8)

Una vez que el animal se ha retirado verificar que el visor superior indique cero (0).

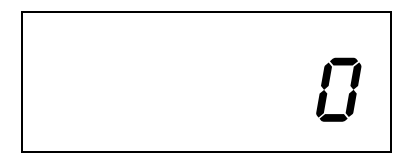

Si así no fuera presionar la tecla [TARA]

Proceder de la misma forma con los grupos de animales siguientes hasta pesar todos los animales que componen los diferentes rodeos, es necesario que cada grupo que se pesa este compuesto por animales de un mismo rodeo.

La información generada (Total de Kg., total de animales y el promedio de cada rodeo) quedará almacenado en la memoria. Para acceder a la información ver: COMO RECUPERAR LA INFORMACIÓN DEL RODEO ÚNICO

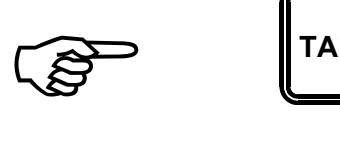

**TARA**

#### **COMO PESAR UN RODEO ÚNICO DE A MAS DE UN ANIMAL POR VEZ SIN CARAVANA NI ESTADO**

IMPORTANTE: El equipo debe estar configurado para: RODEO ÚNICO, 1 ANIMAL, CON CARAVANA, SIN ESTADO.

Encender el equipo presionando la tecla [ENC].

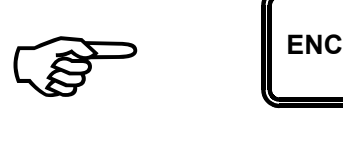

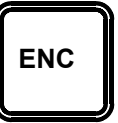

Esperar el conteo descendente que realiza el visor superior (desde 9999 hasta 0000) hasta que finalmente el visor superior indique cero (0).

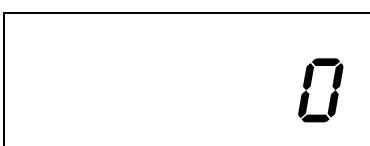

y en el visor inferior

CARAVANA? (0001->9999)

Subir el primer animal a la balanza y esperar que el visor superior indique el peso del mismo en forma estable, por ejemplo:

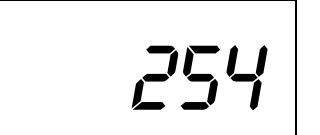

Presionar la teclas numéricas que corresponden a la caravana del animal, por ejemplo.[0],[2],[3],[5].

IMPORTANTE: El número de caravana debe estar compuesto siempre de cuatro dígitos, en caso contrario el equipo no almacenará información alguna.

*Nota: Los números aparecen en el visor superior a medida que se los ingresa*.

Mientras el equipo almacena el peso del animal en el acumulador del rodeo número 2, el visor inferior indicará:

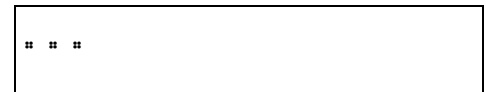

) **<sup>5</sup>**

)**<sup>3</sup>**

)**<sup>2</sup>**

) **<sup>0</sup>**

Una vez guardada la información, el visor inferior indicará nuevamente:

CARAVANA? (0001->9999)

Una vez que el animal se ha retirado verificar que el visor superior indique cero (0).

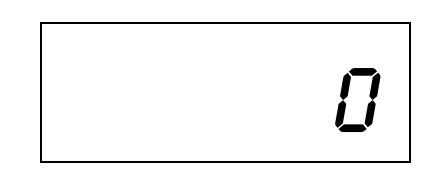

Si así no fuera presionar la tecla [TARA]

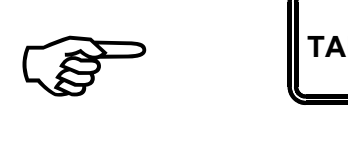

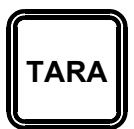

Proceder de la misma forma hasta pesar todos los animales que componen el rodeo único.

Para acceder a la información del rodeo único (Total de Kg., total de animales y el promedio) ver: COMO RECUPERAR LA INFORMACIÓN DE UN ANIMAL.

#### **COMO PESAR UN RODEO ÚNICO DE A MAS DE UN ANIMAL POR VEZ SIN CARAVANA NI ESTADO**

IMPORTANTE: El equipo debe estar configurado para: RODEO ÚNICO, 1 ANIMAL, CON CARAVANA, CON ESTADO.

Encender el equipo presionando la tecla [ENC].

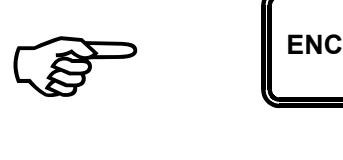

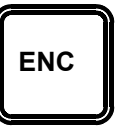

Esperar el conteo descendente que realiza el visor superior (desde 9999 hasta 0000) hasta que finalmente el visor superior indique cero (0).

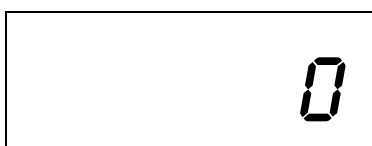

y en el visor inferior

CARAVANA? (0001->9999)

Subir el primer animal a la balanza y esperar que el visor superior indique el peso del mismo en forma estable, por ejemplo:

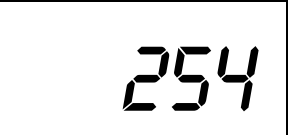

Presionar la teclas numéricas que corresponden a la caravana del animal, por ejemplo.[0],[2],[3],[5].

*Nota: Los números aparecen en el visor superior a medida que se los ingresa*.

IMPORTANTE: El número de caravana debe estar compuesto siempre de cuatro dígitos, en caso contrario el equipo no almacenará información alguna.

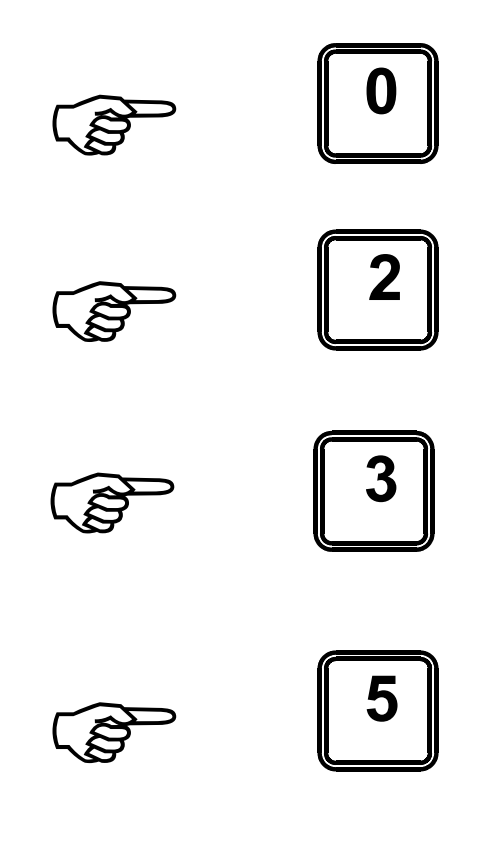

Mientras el equipo almacena el peso del animal en el acumulador del rodeo número 2, el visor inferior indicará:

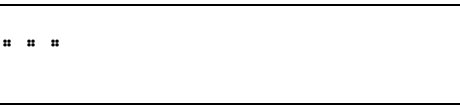

A continuación el visor inferior solicitará el código correspondiente al estado animal:

ESTADO? (1->5)

Presionar la tecla numérica que corresponda al estado del animal, por ejemplo[4].

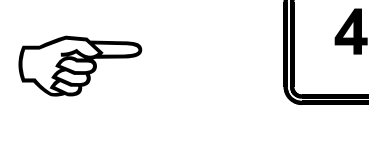

*Nota: Los números aparecen en el visor superior a medida que se los ingresa*.

IMPORTANTE: El número indicador del estado de animal debe ser entre 1 y 5.

Mientras el equipo almacena el peso del animal en el acumulador del rodeo número 2, el visor inferior indicará:

Una vez guardada la información, el visor inferior indicará nuevamente:

CARAVANA?

...

(0001->9999)

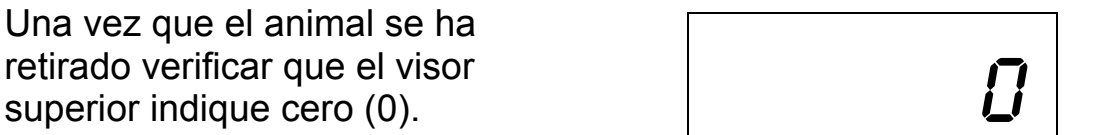

Si así no fuera presionar la tecla [TARA]

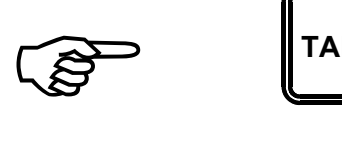

**TARA**

Proceder de la misma forma hasta pesar todos los animales que componen el rodeo único.

El peso del animal que da fijado en el instante en que se ingresa el primer dígito de los cuatro correspondientes al número de caravana completo y el ingreso de los tres dígitos siguientes del número de la caravana y el dígito correspondiente al estado se puede realizar mientras el animal desciende de la balanza.

Para acceder a la información del rodeo único (Total de Kg., total de animales y el promedio) ver: COMO RECUPERAR LA INFORMACIÓN DEL RODEO ÚNICO.

Para acceder a la información individual de cada animal (caravana y peso) ver: CÓMO RECUPERAR LA INFORMACIÓN DE UN ANIMAL.

#### **COMO PESAR UN RODEO ÚNICO DE A MAS DE UN ANIMAL POR VEZ SIN CARAVANA NI ESTADO**

IMPORTANTE: El equipo debe estar configurado para: + DE UN RODEO, 1 ANIMAL, CON CARAVANA, SIN ESTADO.

Encender el equipo presionando la tecla [ENC].

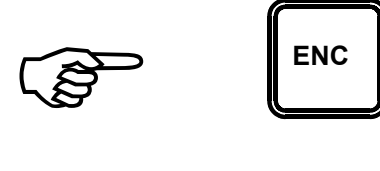

Esperar el conteo descendente que realiza el visor superior (desde 9999 hasta 0000) hasta que finalmente el visor superior indique cero (0).

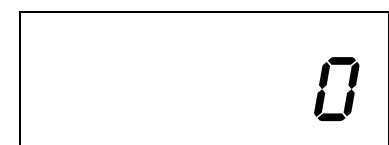

y en el visor inferior

CARAVANA? (0001->9999)

Subir el primer animal a la balanza y esperar que el visor superior indique el peso del mismo en forma estable, por ejemplo:

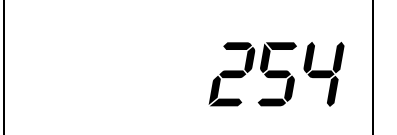

Presionar la teclas numéricas que corresponden a la caravana del animal, por ejemplo.[0],[2],[3],[5].

*Nota: Los números aparecen en el visor superior a medida que se los ingresa*.

IMPORTANTE: El número de caravana debe estar compuesto siempre de cuatro dígitos, en caso contrario el equipo no almacenará información alguna.

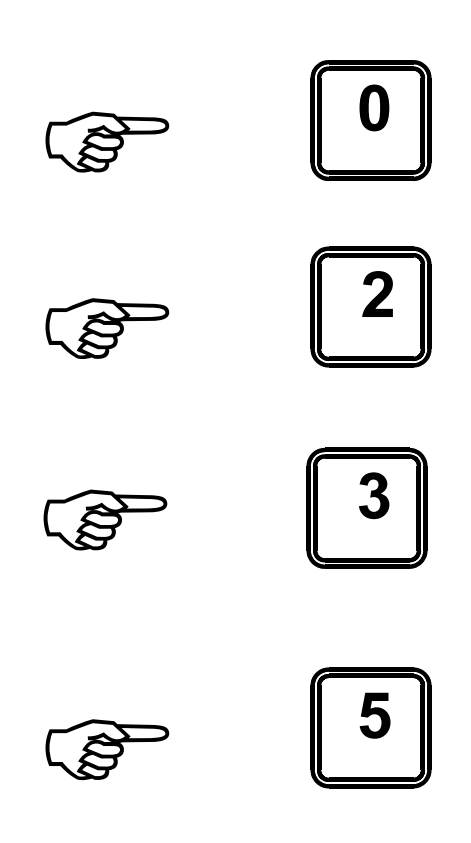

Mientras el equipo almacena el peso del animal en el acumulador del rodeo número 2, el visor inferior indicará:

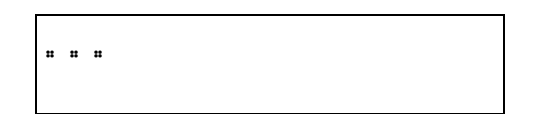

A continuación el visor inferior solicitará el código correspondiente al estado animal:

ESTADO? (1->8)

Presionar la tecla numérica que corresponda al estado del animal, por ejemplo[3].

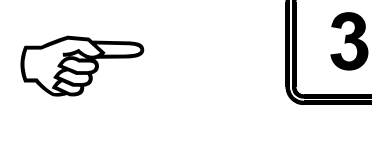

*Nota: Los números aparecen en el visor superior a medida que se los ingresa*.

IMPORTANTE: El número indicador del estado de animal debe ser entre 1 y 8.

Mientras el equipo almacena el peso del animal en el acumulador del rodeo número 2, el visor inferior indicará:

...

Una vez guardada la información, el visor inferior indicará nuevamente:

CARAVANA? (0001->9999)

Una vez que el animal se ha retirado verificar que el visor superior indique cero (0).

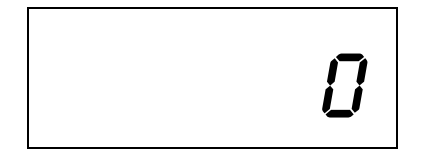

Si así no fuera presionar la tecla [TARA]

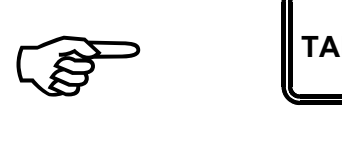

**TARA**

Proceder de la misma forma hasta pesar todos los animales que componen el rodeo único.

El peso del animal que da fijado en el instante en que se ingresa el primer dígito de los cuatro correspondientes al número de caravana completo y el ingreso de los tres dígitos siguientes del número de la caravana y el dígito correspondiente al estado se puede realizar mientras el animal desciende de la balanza.

Para acceder a la información del rodeo único (Total de Kg., total de animales y el promedio) ver: COMO RECUPERAR LA INFORMACIÓN DEL RODEO ÚNICO.

Para acceder a la información individual de cada animal (caravana y peso) ver: CÓMO RECUPERAR LA INFORMACIÓN DE UN ANIMAL.

#### **COMO PESAR UN RODEO ÚNICO DE A UN ANIMAL CON CARAVANA Y CON ESTADO.**

IMPORTANTE: El equipo debe estar configurado para: + DE UN RODEO, 1 ANIMAL, CON CARAVANA, CON ESTADO.

Encender el equipo presionando la tecla [ENC].

 $\begin{bmatrix} 1 & 1 \\ 1 & 1 \end{bmatrix}$ 

Esperar el conteo descendente que realiza el visor superior (desde 9999 hasta 0000) hasta que finalmente el visor superior indique cero (0).

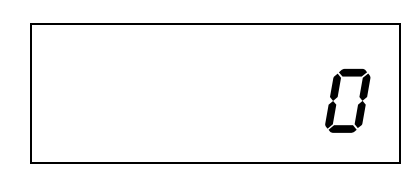

y en el visor inferior

CARAVANA? (0001->9999)

Subir el primer animal a la balanza y esperar que el visor superior indique el peso del mismo en forma estable, por ejemplo:

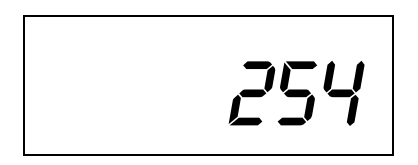

Presionar la teclas numéricas que corresponden a la caravana del animal, por ejemplo.[0],[2],[3],[5].

*Nota: Los números aparecen en el visor superior a medida que se los ingresa*.

IMPORTANTE: El número de caravana debe estar compuesto siempre de cuatro dígitos, en caso contrario el equipo no almacenará información alguna.

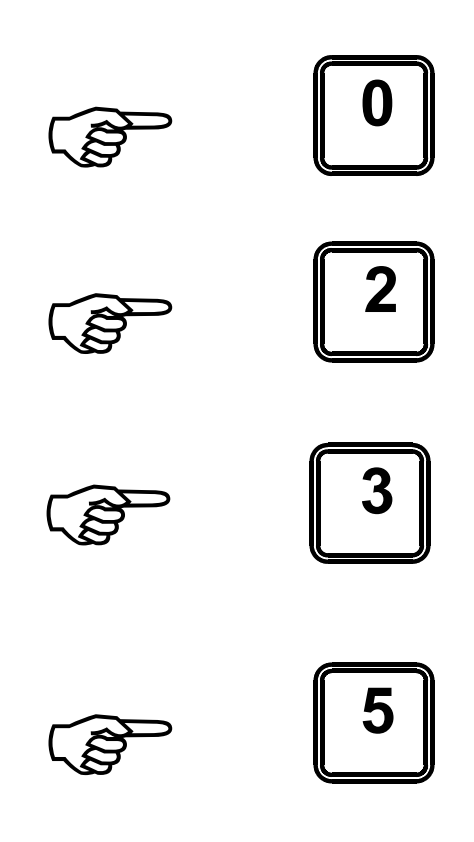

Mientras el equipo almacena el peso del animal en el acumulador del rodeo número 2, el visor inferior indicará:

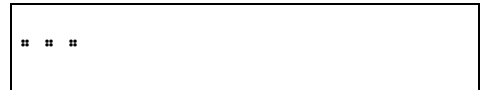

A continuación el visor inferior solicitará el código correspondiente al estado animal:

ESTADO? (1->8)

Presionar la tecla numérica que corresponda al estado del animal, por ejemplo[3].

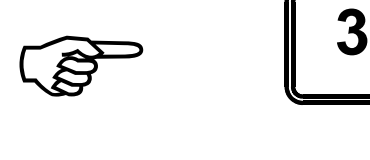

*Nota: Los números aparecen en el visor superior a medida que se los ingresa*.

IMPORTANTE: El número indicador del estado de animal debe ser entre 1 y 8.

Mientras el equipo almacena el número de rodeo al que pertenece el animal junto a su número de caravana y peso, y suma su peso en el acumulador del rodeo correspondiente, el visor inferior indicará:

A continuación el visor inferior solicitará el código correspondiente al estado del animal.

...

ESTADO? (1->5)

Presionar la tecla numérica que corresponda al estado del animal, por ejemplo[3].

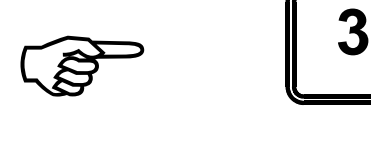

*Nota: Los números aparecen en el visor superior a medida que se los ingresa*.

IMPORTANTE: El número indicador del estado de animal debe ser entre 1 y 5.

Mientras el equipo almacena el número de rodeo al que pertenece el animal junto a su número de caravana y peso, y suma su peso en el acumulador del rodeo correspondiente, el visor inferior indicará:

A continuación el visor inferior solicitará el código correspondiente al estado del animal.

CARAVANA? (0001->9999)

Una vez que el animal se ha retirado verificar que el visor superior indique cero (0).

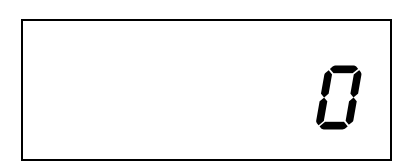

...

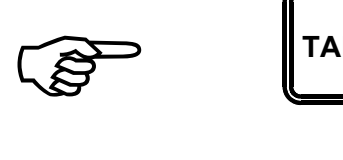

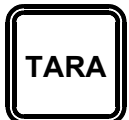

Proceder de la misma forma hasta pesar todos los animales que componen cada rodeo.

El peso del animal que da fijado en el instante en que se ingresa el primer dígito de los cuatro correspondientes al número de caravana completo y el ingreso de los dígitos siguientes del número de la caravana, el rodeo al que pertenece y el dígito correspondiente al estado se puede realizar mientras el animal desciende de la balanza.

Para acceder a la información del rodeo único (Total de Kg., total de animales y el promedio) ver: COMO RECUPERAR LA INFORMACIÓN DEL RODEO ÚNICO.

Para acceder a la información individual de cada animal (caravana y peso) ver: CÓMO RECUPERAR LA INFORMACIÓN DE UN ANIMAL.

## **COMO RECUPERAR LA INFORMACIÓN DE UN ANIMAL.**

IMPORTANTE: El equipo debe estar configurado para: UNO O + DE UN RODEO, 1 ANIMAL, CON CARAVANA, CON O SIN ESTADO.

En cualquier instante, mientras se pesa, se puede obtener la información almacenada en la memoria sobre un animal particular previamente pesado.

Para hacerlo presionar la tecla [BUSCAR]

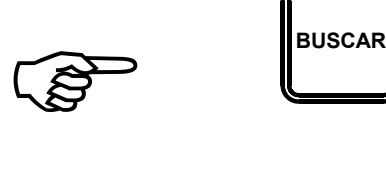

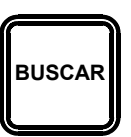

y en el visor inferior

CARAVANA -> [INTRO]  $SALIR \Rightarrow$  [ANULAR]

Para volver a pesar presionar la [ANULAR]

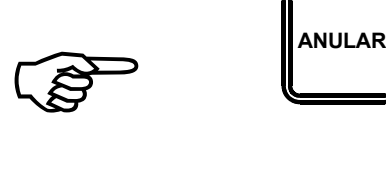

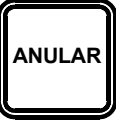

Presionar la teclas numéricas que corresponden a la caravana del animal, por ejemplo.[0],[2],[3],[5].

*Nota: Los números aparecen en el visor superior a medida que se los ingresa*.

Y a continuación presionar la tecla [INTRO]

El visor superior indicará el número de caravana.

El inferior el peso del animal, y si correspondiera, el rodeo al que pertenece y su estado.

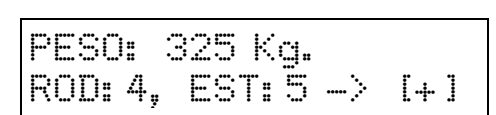

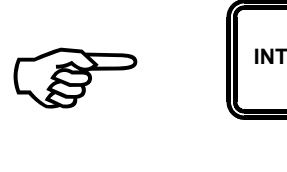

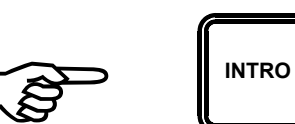

0235

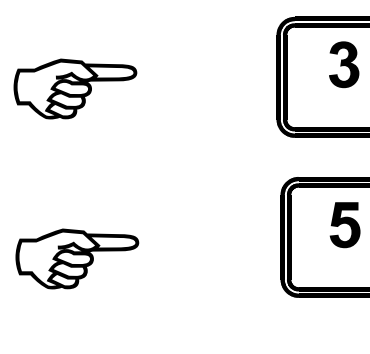

)**<sup>2</sup>**

) **<sup>0</sup>**

Presionando la tecla [+]

)**<sup>+</sup>**

El visor inferior indicará de nuevo:

CARAVANA -> [INTRO]  $SALIR \rightarrow [ANULAR]$ 

Se puede entonces optar por volver a pesar o solicitar información sobre otro animal.

## **COMO RECUPERAR LA INFORMACIÓN DE UN ANIMAL.**

IMPORTANTE: El equipo debe estar configurado para: 1 RODEO, 1 O + ANIMALES, CON O SIN CARAVANA, CON O SIN ESTADO.

En cualquier instante, mientras se pesa, se puede obtener la información almacenada en la memoria sobre el rodeo único.

Para hacerlo presionar la tecla [INFORME POR LOTE]

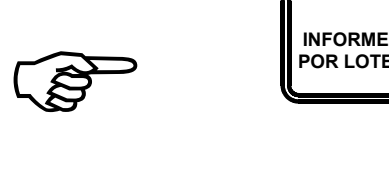

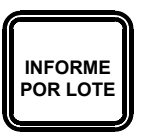

y en el visor inferior

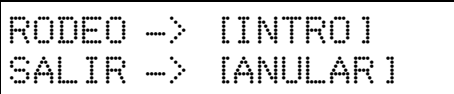

Para volver a pesar presionar la [ANULAR]

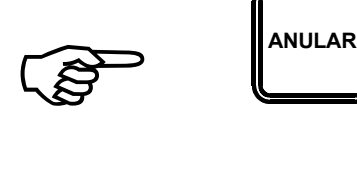

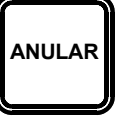

Para obtener la información del rodeo único presionar directamente la tecla [INTRO].

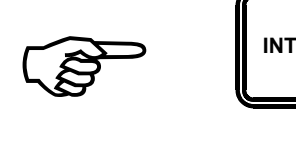

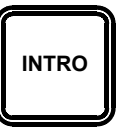

El visor inferior indicará e peso total del rodeo, el peso promedio de los animales, segun el siguiente formato.

Donde los tres puntos finales señalan que se trata de una indicación temporizada

Luego de un instante, el visor inferior indicará nuevamente:

TOT/ROD:4500 Kg. PR: 450 Kg. 10A ...

 $RODEO \Rightarrow IINTROJ$  $SALIR \Rightarrow$ [ANULAR]

Se puede entonces optar por volver a pesar o solicitar la información sobre el rodeo único otra vez.

#### **COMO RECUPERAR LA INFORMACIÓN DE RODEOS VARIOS.**

IMPORTANTE: El equipo debe estar configurado para: + DE UN RODEO, 1 O + ANIMALES, CON O SIN CARAVANA, CON O SIN ESTADO.

En cualquier instante, mientras se pesa, se puede obtener la información almacenada en la memoria sobre cada rodeo.

Para hacerlo presionar la tecla [INFORME POR LOTE]

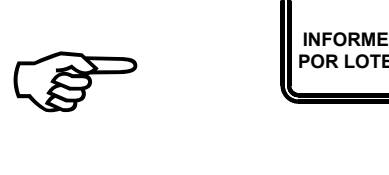

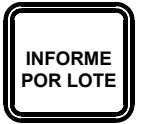

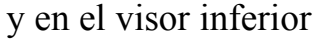

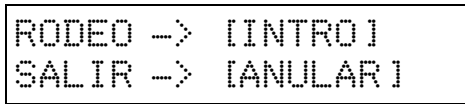

Para volver a pesar presionar la [ANULAR]

Para obtener la información del<br>rodeo introducir el número<br>correspondiente al mismo, por<br>ejemplo [3]. rodeo introducir el número correspondiente al mismo, por ejemplo [3].

*Nota: Los números aparecen en el visor superior a medida que se los ingresa.*

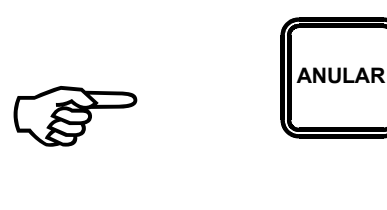

Para obtener la información del rodeo único presionar directamente la tecla [INTRO].

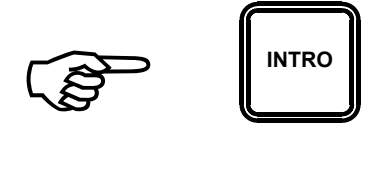

El visor superior indicará el número de rodeo.

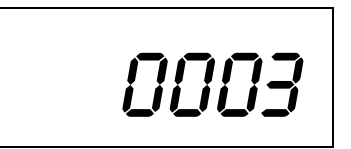

El visor inferior indicará e peso total del rodeo, el peso promedio de los animales que lo componen y la cantidad de animales, según el siguiente formato.

Donde los tres puntos finales señalan que se trata de una indicación temporizada

Luego de un instante, el visor inferior indicará nuevamente:

TOT/ROD:4500 Kg. PR: 450 Kg. 10A ...

RODEO -> [INTRO]  $SALIR \rightarrow IANULAR$ ]

Se puede entonces optar por volver a pesar o solicitar la información sobre el rodeo único otra vez.

# **MODO IMPRESIÓN**

#### **COMO IMPRIMIR LOS LISTADOS POR CARAVANA Y POR RODEO**

Para ingresar en el MODO IMPRESIÓN, manteniendo presionada la tecla [BUSCAR] encender el equipo mediante la tecla [ENC.].

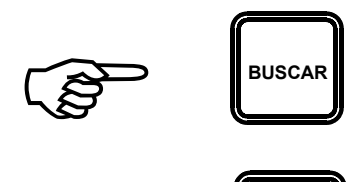

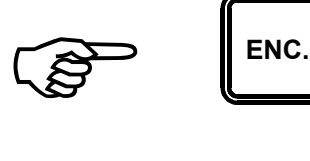

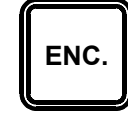

Veremos en el visor superior:

r23a

Y en el visor inferior la opción:

RODEO -> [INTRO]  $CARAVANA \rightarrow [+]$ 

Para imprimir el listado de animales con número de caravana, peso y estado si correspondiese, organizado por rodeo presionar la tecla [INTRO].

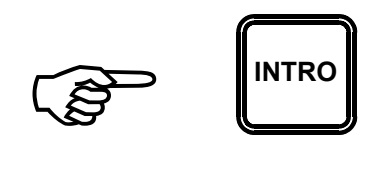

IMPORTANTE: La impresora debe ser Modelo EPSON LX-300 u otra que posea entrada serie RS-232. La misma debe ser configurada de la manera que se detalla a continuación:

- · Velocidad: 4800
- · Bit de parada: 1
- · Longitud de la palabra: 8
- · Paridad: ninguna
- · Control de flujo: ninguno

#### OTROS DETALLES ACERCA DE LAS IMPRESORAS

Como opcional proveemos una impresora SERIE portatil para papel térmico MOD. TX-57 que está específicamente concebida para ser utilizada con este equipo, esta se entrega configurada en fábrica de

El equipo se provee standard con un cable de seis metros de largo específico para su conexión a una impresora del tipo EPSON LX-300 la RS-232 standard.

Otro tipo de marcas y modelos de impresora no poseen una entrada SERIE standard pero se le puede agregar una plaqueta, que en cada caso provee el fabricante correspondiente, para dotarla de la misma.

Puede suceder que en algún caso el conector del cable que se provee con el equipo no coincida con el conector de la plaqueta SERIE que provee el fabricante de la impresora, en cada caso consultar con fábrica la posibilidad de realizar un cable específico.

En cualquier caso, una interfaz SERIE no es tan sencilla como una interfaz PARALELO (caso típico de la impresoras comunes) las cuales

La interfaz SERIE debe ser configurada de modo tal que pueda interpretar correctamente los código y comandos que le envía el equipo.

A continuación se indican los parámetros a ajustar y sus valores.

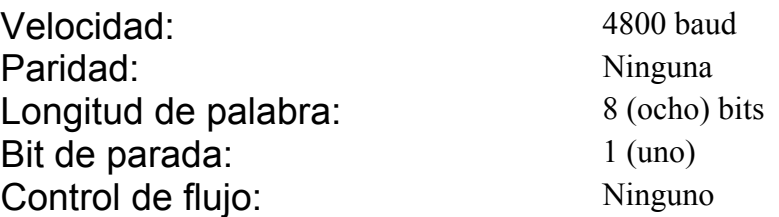

# SISTEMA DE DETECCIÓN Y REPARACIÓN DE FALLAS

Con este manual tratamos de evitar un viaje de nuestros técnicos hasta el lugar donde se encuentra el equipo.

Cabe destacar que si tomamos en cuenta los casos en que la garantía aun se encuentra vigente, el viaje es el único costo.

También en la mayoría de los casos fuera de garantía es el componente más alto del calculo de costos de la reparación.

Lo anteriormente descripto habla por si solo de la importancia de este pequeño manual.

FALLA: EL EQUIPO NO ARRANCA (no se observa nada en ningún visor).

Pasos a seguir:

- · Presionar la tecla [ENC] y observar si la luz ubicada a la derecha de la misma se enciende.
	- · Si no se enciende:
		- Revisar el fusible que se encuentra debajo del equipo.
		- Revisar el cable de la batería y las pinzas.
		- Reemplazar la batería.
		- · Si se enciende:
			- · Observar las luces ubicadas en el sector superior derecho del equipo las que nos indican el estado de la batería.
			- · Si está encendida la luz roja (BATERÍA BAJA) recargar y/o reemplazar la batería.
			- · Si está encendida la luz verde (BATERÍA NORMAL) se deberá desconectar el equipo y enviarlo a fábrica para su reparación.

#### FALLA: EL EQUIPO ARRANCA PERO NO TERMINA LA SECUENCIA DESCENDENTE HASTA LLEGAR A CERO.

Pasos a seguir:

- Controlar el nivel de carga de la batería observando las luces que se encuentran en el sector superior derecho del equipo.
- Si el nivel de carga es normal (luz verde encendida) se deberán desconectar los enchufes de las celdas de carga que se encuentran debajo del equipo de a uno por vez y repetir la operación de encendido, hasta que en alguno de los casos el equipo arranque. Al ocurrir eso sabremos que la celda de carga desconectada es la que no funciona y podremos pedirla a fábrica para su reposición. Cabe destacar que en el procedimiento anteriormente explicado, cada celda de carga probada debe ser enchufada antes de desenchufar la siguiente.
- · Si el equipo no arranca de ninguna manera deberemos desconectarlo y enviarlo a fábrica para su reparación.

#### FALLA: EL EQUIPO FUNCIONA PERO PESA MAL.

Pasos a seguir:

- Controlar el nivel de carga de la batería observando las luces que se encuentran en el sector superior derecho del equipo.
- · Si el nivel de carga es normal (luz verde encendida) se deberá cargar la balanza y observar el peso indicado.
- · Desconectar las celdas de carga de a una por vez y observar el peso indicado. Notaremos que al desconectar las celdas en buen estado variará el peso, cuando desconectemos una celda de carga fallada esto no ocurrirá y podremos individualizarla para pedirla a fábrica. Al igual que en el caso anterior las celdas deben conectarse antes de desconectar la siguiente.

CUALQUIER OTRA FALLA NO CONTEMPLADA EN ESTE MANUAL, CONSULTAR TELEFÓNICAMENTE A FÁBRICA

#### PRECAUCIONES A TENER EN CUENTA PARA PREVENIR DESPERFECTOS

Al lavar la balanza se debe evitar que el chorro de agua con presión impacte de lleno contra el equipo electrónico o contra las celdas de carga que se encuentran a ambos lados de la balanza.

En caso que se deba soldar algo en la balanza colocar la pinza de masa en la misma pieza a soldar lo más cerca posible de la soldadura que se está realizando.

Es también necesario desconectar la batería.